## Перенаправление потока в SIP звонок с использованием /call/inject\_stream

- [Перенаправление потока, опубликованного на сервере](#page-0-0)
- [Перенаправление потока из файла](#page-3-0)
- [Остановка перенаправления потока в звонок](#page-3-1)

## <span id="page-0-0"></span>Перенаправление потока, опубликованного на сервере

1.Для тестирования используем:

- два SIP-аккаунта;
- программный телефон для ответа на звонок;
- [REST-клиент](https://chrome.google.com/webstore/detail/advanced-rest-client/hgmloofddffdnphfgcellkdfbfbjeloo) в браузере Chrome; программу трансляции RTMP-потока OBS Studio.

2. Запустите программу трансляции RTMP-потока. Настройте и запустите трансляцию на Ваш WCS-сервер со следующими параметрами:

- URL сервера:<http://demo.flashphoner.com:1935/live/>
- Ключ потока: obsStream

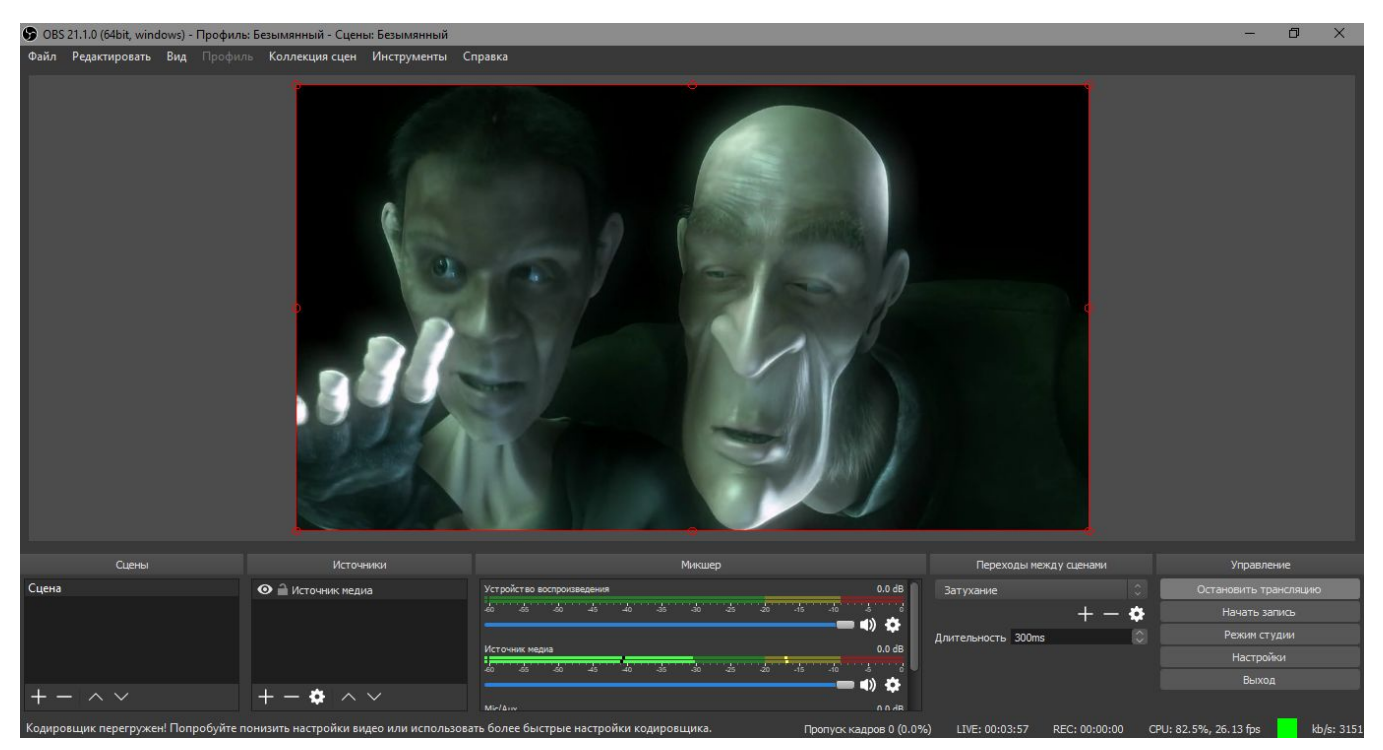

3. Откройте [REST-клиент.](https://chrome.google.com/webstore/detail/advanced-rest-client/hgmloofddffdnphfgcellkdfbfbjeloo) Отправьте запрос /call/startup на WCS-сервер, указав в параметрах запроса:

- параметры Вашего SIP-аккаунта, с которого будет совершен звонок;
- имя Вашего второго SIP-аккаунта, на который будет совершаться звонок.

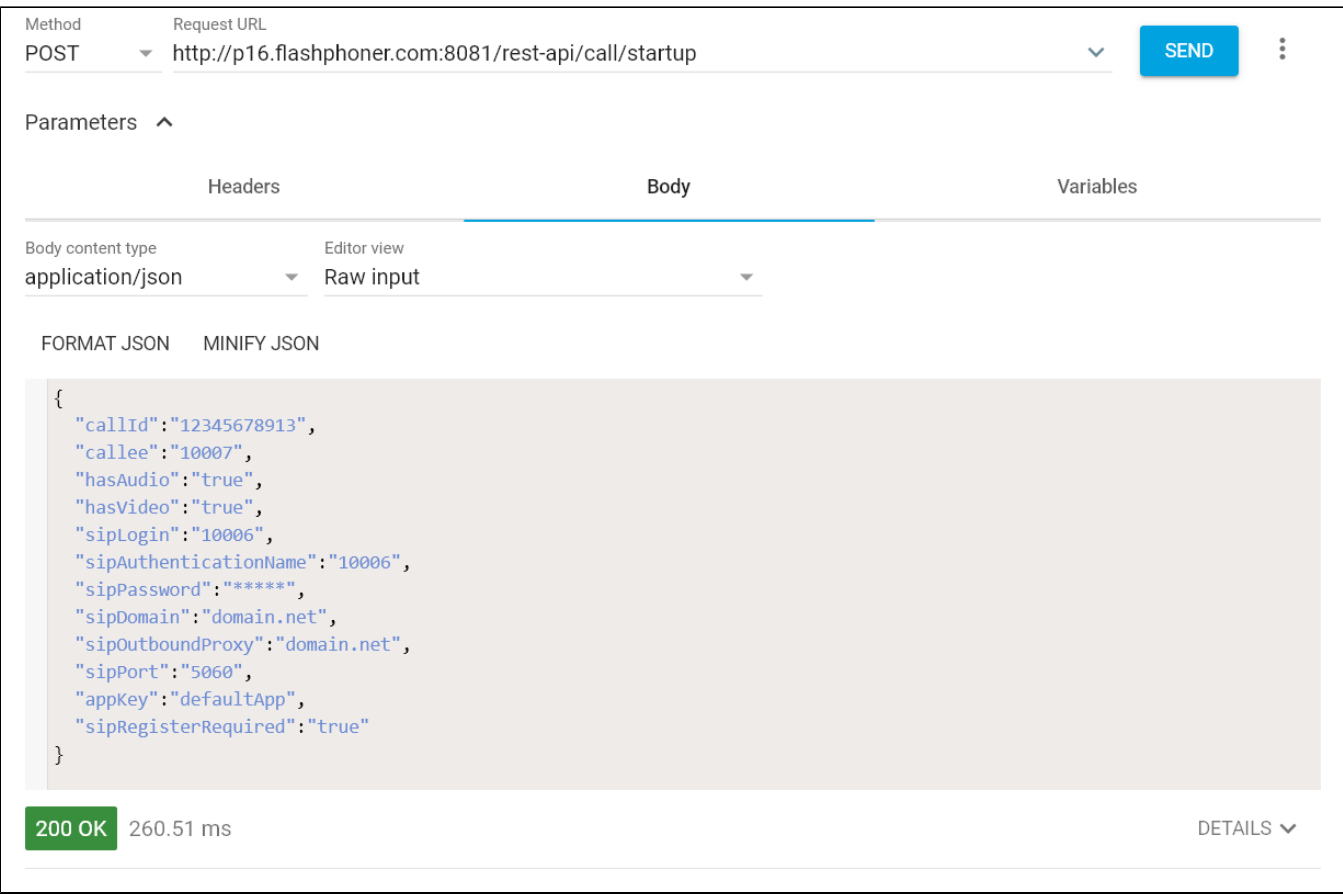

4. Примите звонок в программном телефоне:

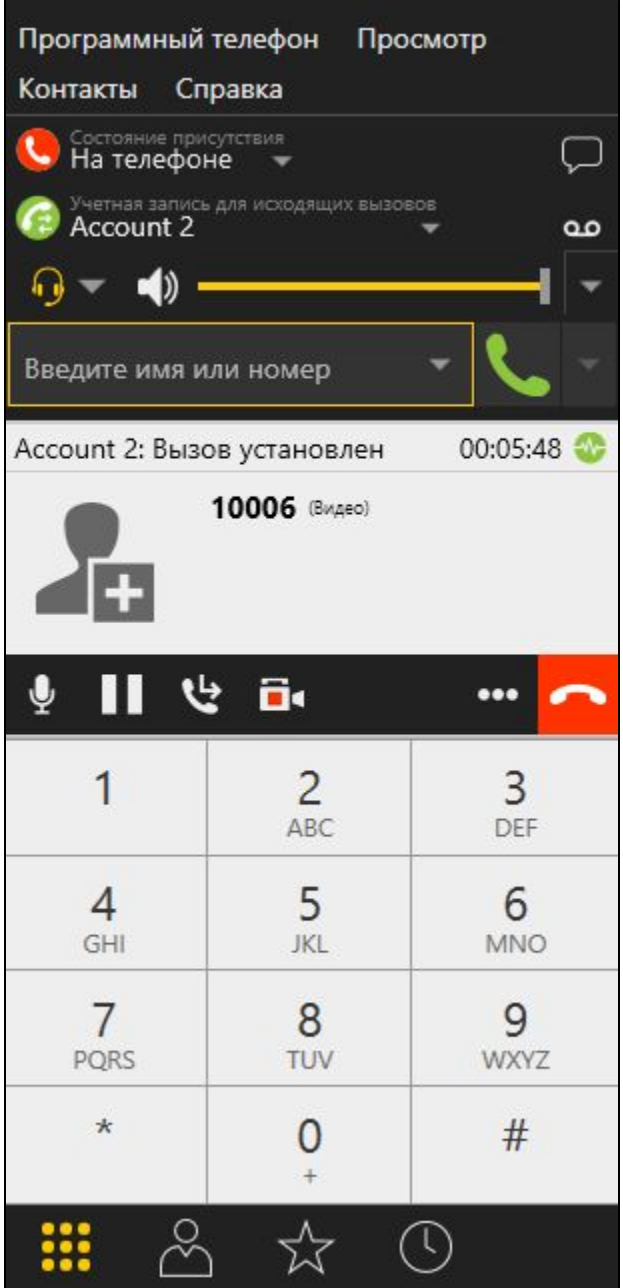

5. Отправьте из [REST-клиента](https://chrome.google.com/webstore/detail/advanced-rest-client/hgmloofddffdnphfgcellkdfbfbjeloo) запрос /call/inject\_stream/startup на WCS-сервер, указав в параметрах запроса:

идентификатор звонка;

имя транслируемого потока (obsStream).

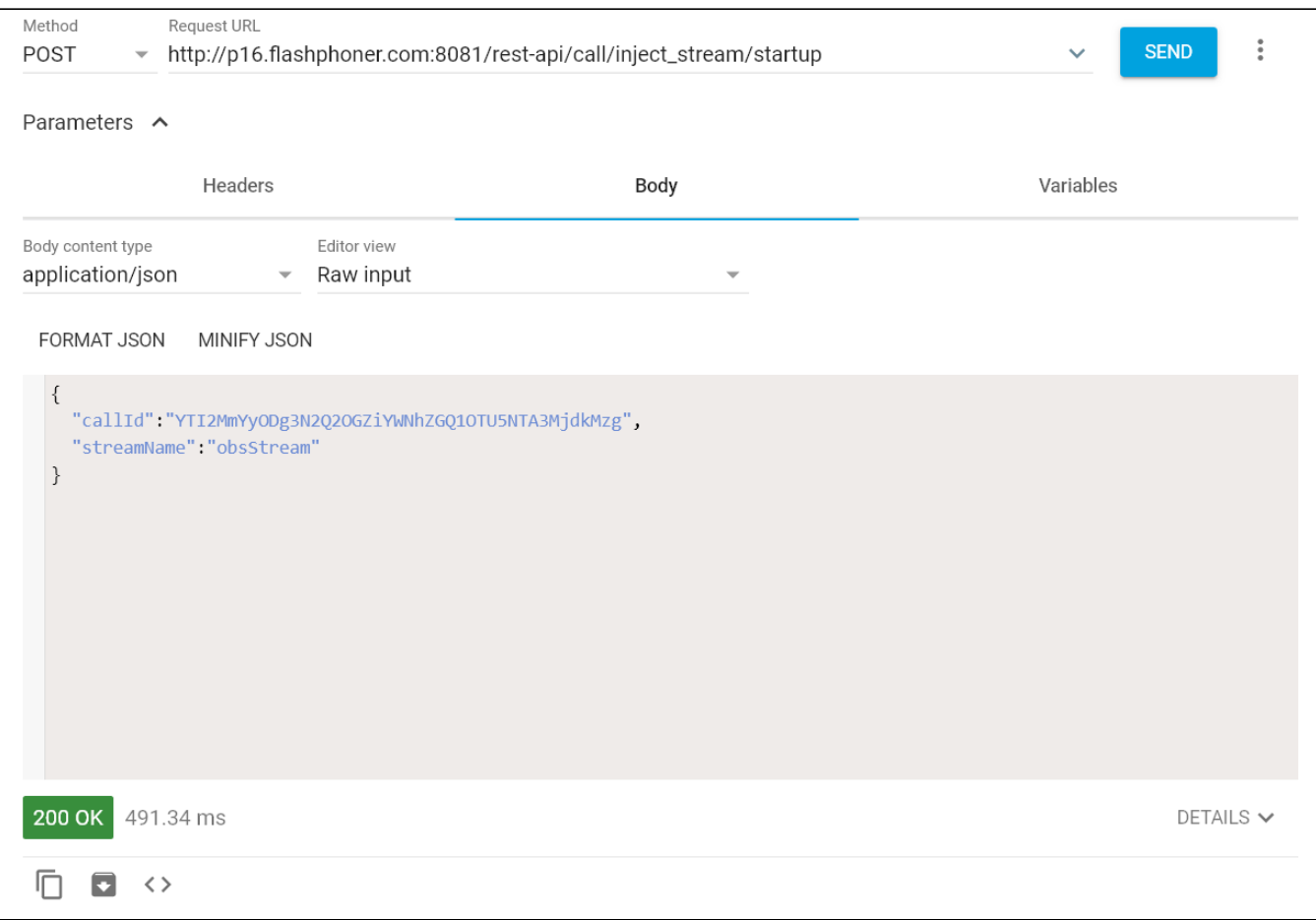

6. Убедитесь, что транслируемый поток воспроизводится в программном телефоне.

7. Для завершения звонка нажмите соответствующую кнопку в программном телефоне.

## <span id="page-3-0"></span>Перенаправление потока из файла

[VOD поток](https://docs.flashphoner.com/pages/viewpage.action?pageId=1049177) из файла также может быть перенаправлен в SIP звонок. Если в файле есть видеодорожка и для звонка установлен параметр hasVideo, то видео также будет добавлено в звонок. Для этого необходимо указать в качестве имени потока имя файла:

```
{
   "callId":"123456711",
   "streamName": "vod://file.mp4"
}
```
## <span id="page-3-1"></span>Остановка перенаправления потока в звонок

Для того, чтобы остановить перенаправление потока в звонок, необходимо отправить запрос

```
/call/inject_stream/terminate
{
   "callId":"123456711"
}
```